# Setting up Xero Integration

Last Modified on 02/02/2024 11:33 am CST

Exciting news! Our ConnectBooster Support documentation is moving to a new location. Be sure to bookmark the new link below.

https://help.cb.kaseya.com/help/Content/0-HOME/Home.htm

## Login

Login to your ConnectBooster portal.

• Navigate to Integrations.

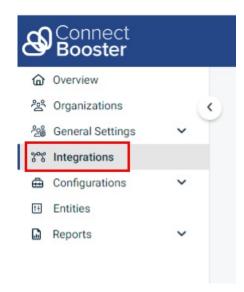

# **New Integration**

Please contact support for inquiries about creating NEW integrations or CONVERTING current platforms, as this needs to be done internally.

#### Online Authentication

Click the "Online Auth to Xero" button.

• This will open a new browser tab, prompting you to login to your Xero account.

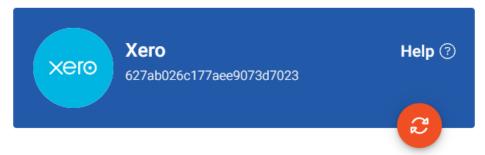

If you re-connect to your accounting package. Any existing connection will be replaced.

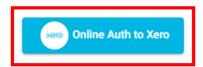

Make sure integration information is saved, before using the test connection button.

**Test Connection** LAST SUCCESSFUL SYNC LAST ATTEMPTED SYNC 05-24-2023 06-04-2022 Sync From Date Sync From Hour 01 06-03-2022 Sync From Minute 37 MA ( PM Reset Close 🔀 Disable Sync Save

### **Authorize Permissions**

- 4. Login to Xero
  - Authorize the permissions, and "Save" your changes.

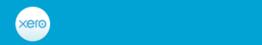

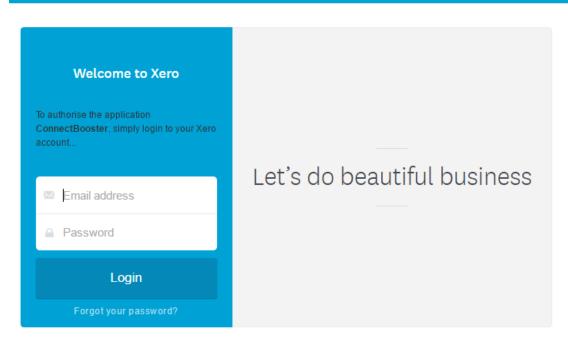

#### **Test Connection**

Use "Test Connection" to make sure the integration is properly configured.

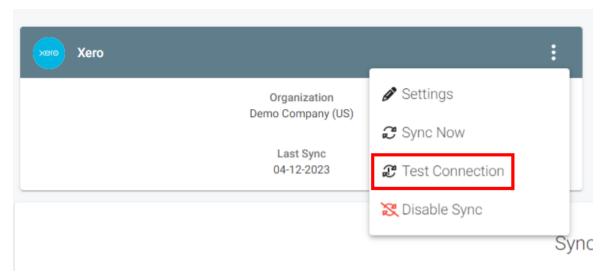

Note: "Sync Now" will kick off a sync, otherwise within the hour the synchronization will automatically happen

Congratulations!! You are now finished with setting up Xero as your accounting package!

**Re-Authorization** (Handling Disconnections and Reconnections)

If your syncs are failing due to an authentication issue you can re-authorize your Xero Integration by repeating the steps above.